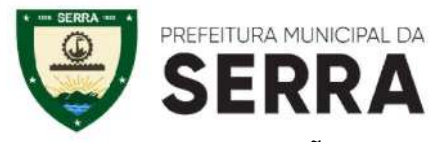

#### SECRETARIA MUNICIPAL DE GESTÃO E PLANEJAMENTO

#### EDITAL DE CONVOCAÇÃO Nº 007/2023 (REFERENTE AO PROCESSO SELETIVO – EDITAL SEAD N.º 003/2022 CARGO: ENGENHEIRO CIVIL

A SECRETARIA MUNICIPAL DE GESTÃO E PLANEJAMENTO– SEGEPLAN, atendendo ao Processo Seletivo Simplificado – Edital SEAD N° 003/2022, convoca os profissionais abaixos relacionados para autuação do processo eletrônico, em que deverão enviar toda a documentação comprobatória legível , conforme os documentos abaixo listados, no período de 15 a 21 de Junho de 2023, OBRIGATORIAMENTE via http://prefeiturasempapel.serra.es.gov.br/portal/login.aspx - PROCESSO SELETIVO SEAD. Os candidatos convocados deverão anexar as documentações comprobatória dos requisitos Qualificação Profissional (Títulos e Cursos) e Exercício Profissional na área pleiteada, conforme item 3.1.2.6 do Edital de Abertura do Processo Seletivo, a ficha de inscrição gerada pelo sistema e os seguintes documentos:

- 01. Ficha de Inscrição
- 02. Registro Geral RG (frente e verso);
- 03. Cadastro de Pessoa Física CPF;
- 04. Situação Cadastral do CPF https://servicos.receita.fazenda.gov.br/servicos/cpf/consultasituacao/consultapublica.asp ;
- 05. PIS/PASEP (Aplicativo Caixa Trabalhador ou na própria CTPS);
- 06. Carteira de Trabalho e Previdência Social CTPS;
- 07. Título Eleitoral (frente e verso);
- 08. Declaração de Quitação Eleitoral expedida pelo site www.tse.gov.br ;
- 09. Certificado de Reservista, para o sexo masculino;
- 10. Certidão de Nascimento ou Casamento (se casado);
- 10. Certidão de Nascimento e CPF dos filhos com idade de 0 a 21 anos;
- 11. Comprovante de Residência Atual (últimos 60 dias);
- 12. Diploma ou certidão de conclusão de curso de graduação de nível superior de acordo com o cargo pretendido;
- 13. Registro do Conselho Regional de Classe ES;
- 14. Atestado de Regularidade (Declaração de Nada Consta Emitida pelo Conselho);
- 15. Atestado de Aptidão Física e Mental emitido por Médico do Trabalho (Validade de 60 dias), obrigatório somente após deferimento dos requisitos e da documentação comprobatória para formalização do contrato.
- 16. Atestado de Antecedentes Criminais https://ssp.sesp.es.gov.br/rgantecedentes/
- 17. Uma foto ¾;
- 18. Certidão Negativa da Justiça Estadual expedida pelo site: (1ª e 2ª Instância Cível e Criminal)

https://sistemas.tjes.jus.br/certidaonegativa/sistemas/certidao/CERTIDAOPESQUISA.cfm ;

Rua Maestro Antônio Cícero, 111, Sede Administrativa, Caçaroca, Distrito Sede, Serra, ES, CEP 29176-439

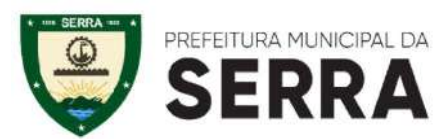

#### SECRETARIA MUNICIPAL DE GESTÃO E PLANEJAMENTO

- 19. Qualificação Cadastral no eSocial http://consultacadastral.inss.gov.br ;
- 20. Comprovante de Conta Corrente Banestes, Banco do Brasil ou Caixa Econômica Federal;
- 21. Certidão Negativa Federal https://certidoes.trf2.jus.br/certidoes/#/principal/solicitar ;
- 22. Certidão negativa / positiva de débitos com o setor de Recursos Humanos, referente aos vencimentos, emitida pela SEAD/RH http://servidor.serra.es.gov.br/
- 23. Cópia do Passaporte (se estrangeiro) com a data de chegada, condição estrangeiro, validade do visto e outros.

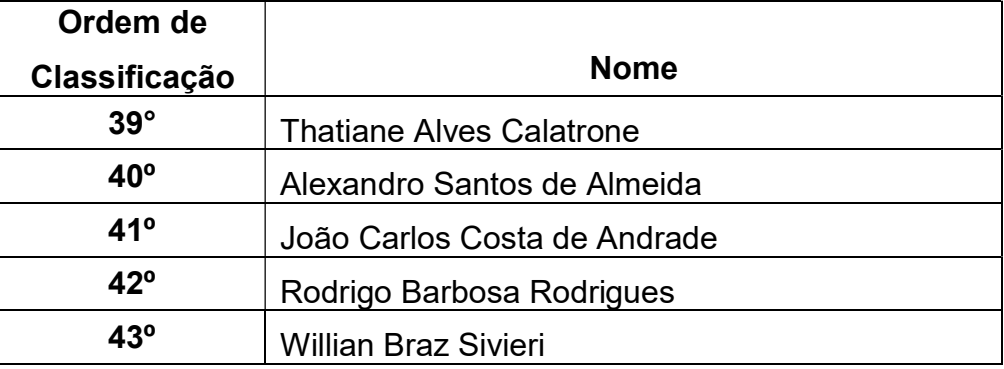

## CARGO: ENGENHEIRO CIVIL

Atenção: A desistência, o envio em data diversa da estipulada neste Edital, e o não envio da documentação do candidato, implicarão na sua eliminação automática. A convocação nesta etapa não assegura ao candidato a sua contratação, mas apenas a expectativa para comprovação dos requisitos declarados no ato da inscrição.

Serra, 15 de Junho de 2023.

## RICARDO SAVACINI PANDOLFI

SECRETÁRIO MUNICIPAL DE GESTÃO E PLANEJAMENTO

#### **ANEXO – Orientação Prefeitura Sem Papel**

Selecione o link do **PORTAL DE SERVIÇOS DIGITAIS** informado na Convocação ou pelo site da Prefeitura Municipal da Serra - Serviços Digitais no canto superior direito conforme imagem abaixo ou no

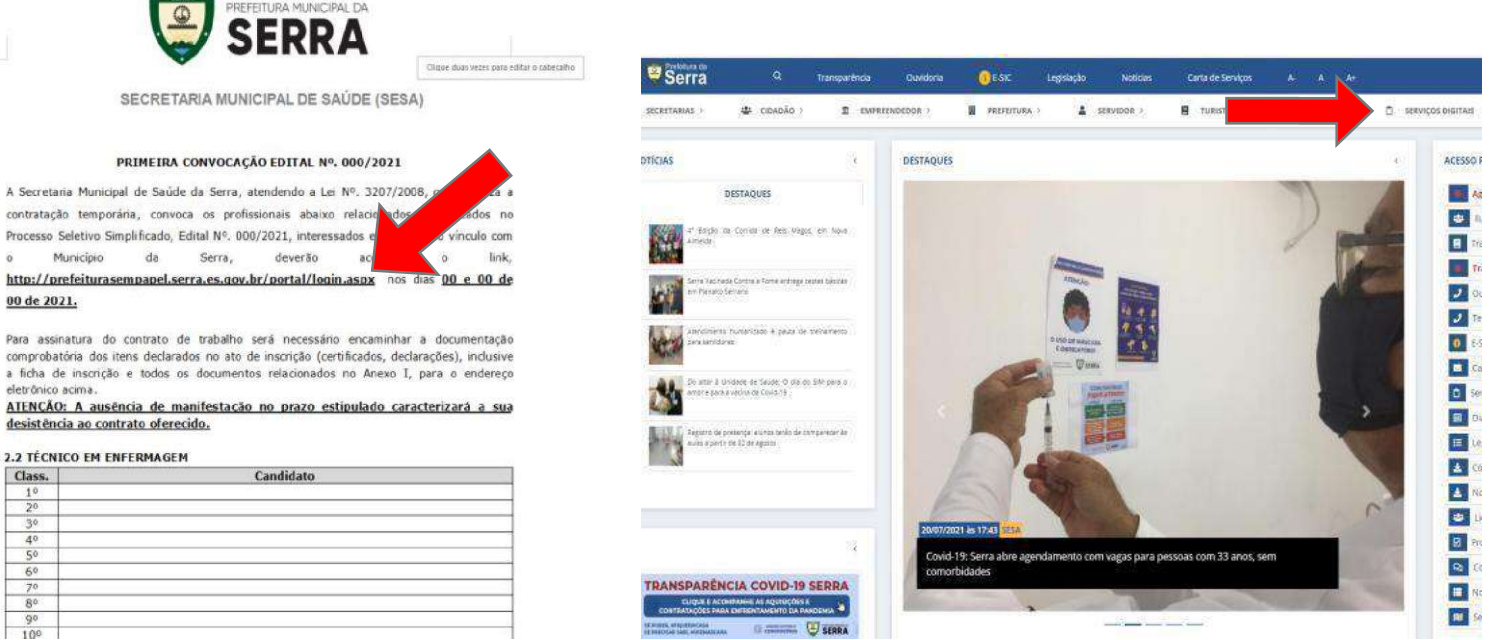

link [http://prefeiturasempapel.serra.es.gov.br/portal/login.aspx.](http://prefeiturasempapel.serra.es.gov.br/portal/login.aspx)

Faça o login se possuir conta no **PROTOCOLO ONLINE** ou crie um novo cadastro se não possuir conta. Se é/foi servidor e está tendo problema no acesso envie um e-mail para selecao.sead@serra.es.gov.br [informando: N](mailto:selecao.sead@serra.es.gov.br%20%20informando:)ome, CPF, número para contato e informar que não está tendo acesso ao portal. Enviaremos ao setor competente para que seja feito a análise e encaminhar um novo login.

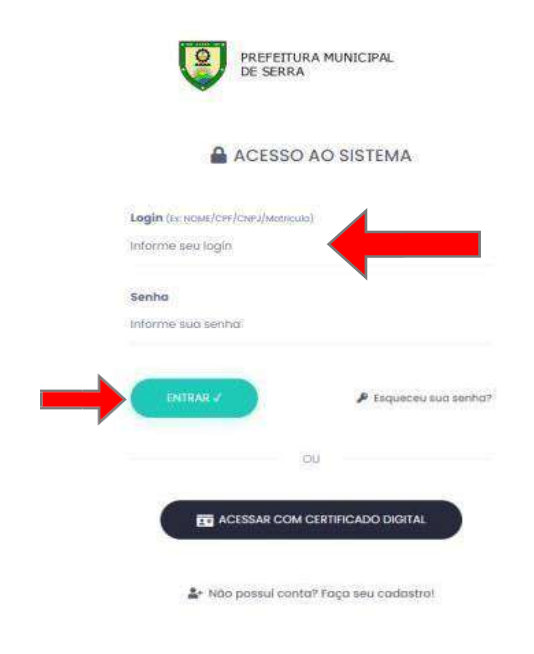

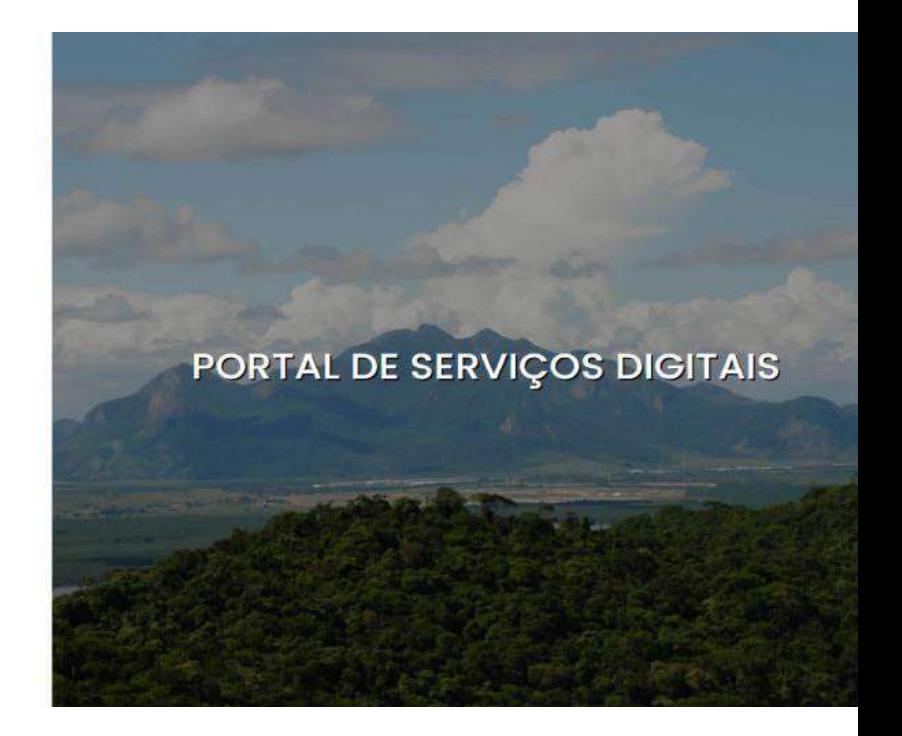

Preencha todos os dados e selecione a palavra **TERMO DE USO**, leia o termo e se concordar selecione a opção **CONCORDO.**

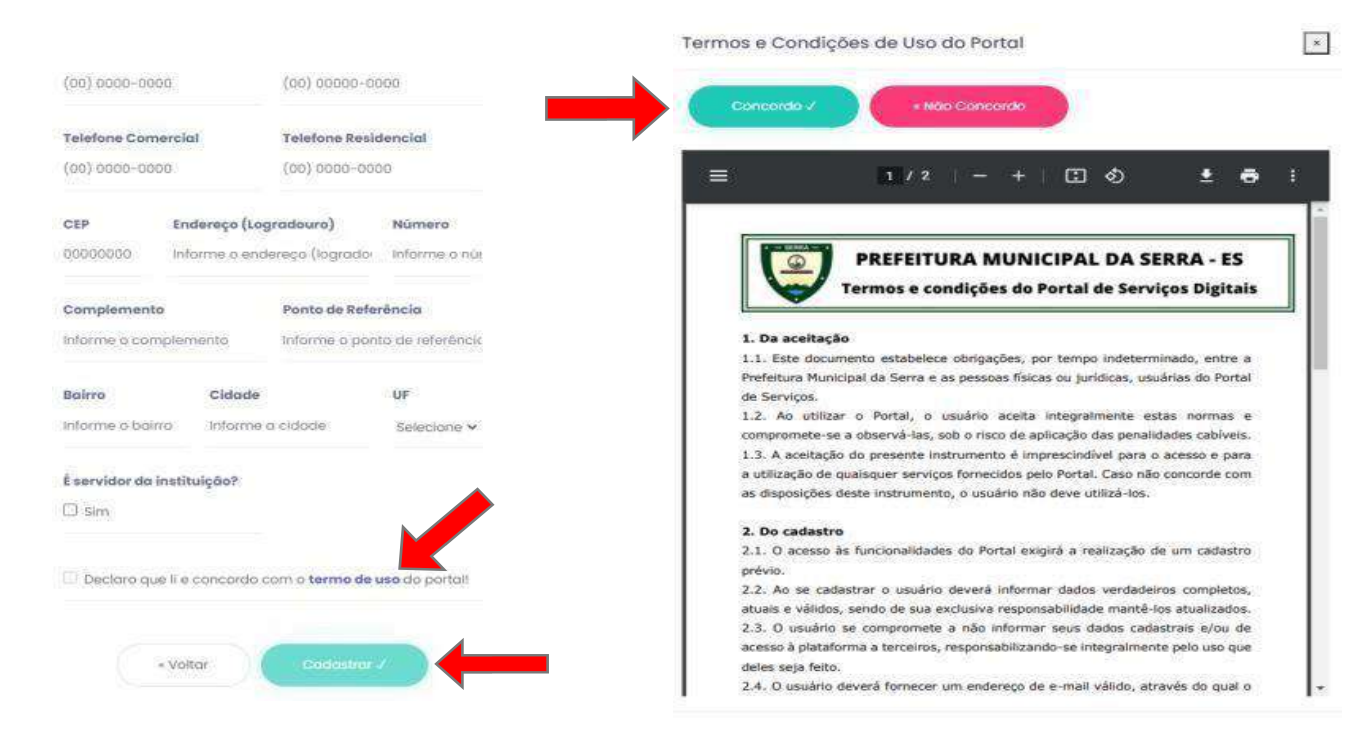

Após a finalização do cadastro e Concordar com os TERMOS DE USO, o site enviará um e-mail de confirmação, onde terá um link. Se não localizar o e-mail de imediato, procure na caixa de **SPAM/LIXO ELETRÔNICO**:

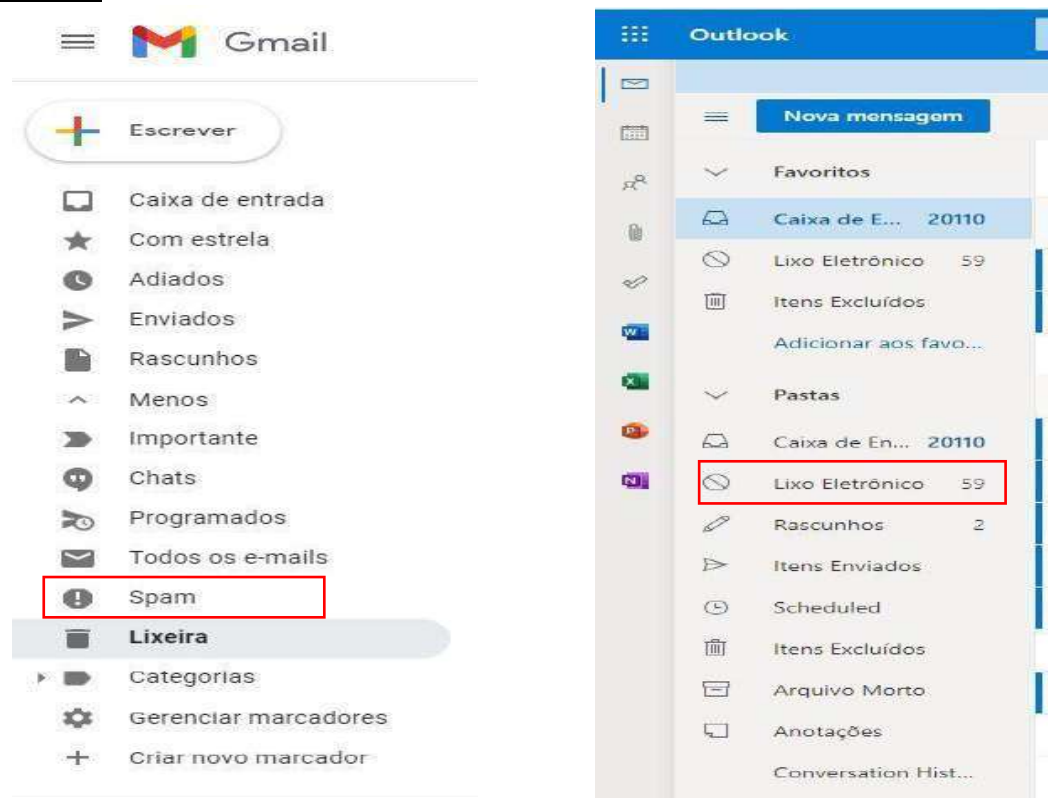

#### **ATENÇÃO:** *O CANDIDATO QUE ABRIR MAIS DE UM PROCESSO ELETRÔNICO OU DEIXAR PENDENTE QUALQUER DOCUMENTAÇÃO, PODERÁ SER DESCLASSIFICADO, SENDO DE INTEIRA RESPONSABILIDADE DO CANDIDATO O CORRETO ENVIO DA DOCUMENTAÇÃO ASSIM COMO A QUALIDADE DA LEITURA DOS DOCUMENTOS SCANNEADOS.*

Solicite a **VALIDAÇÃO DO CADASTRO**, o candidato deverá enviar foto da parte frontal e traseira do documento e uma selfie segurando o documento em sua frente, mostrando seu rosto.

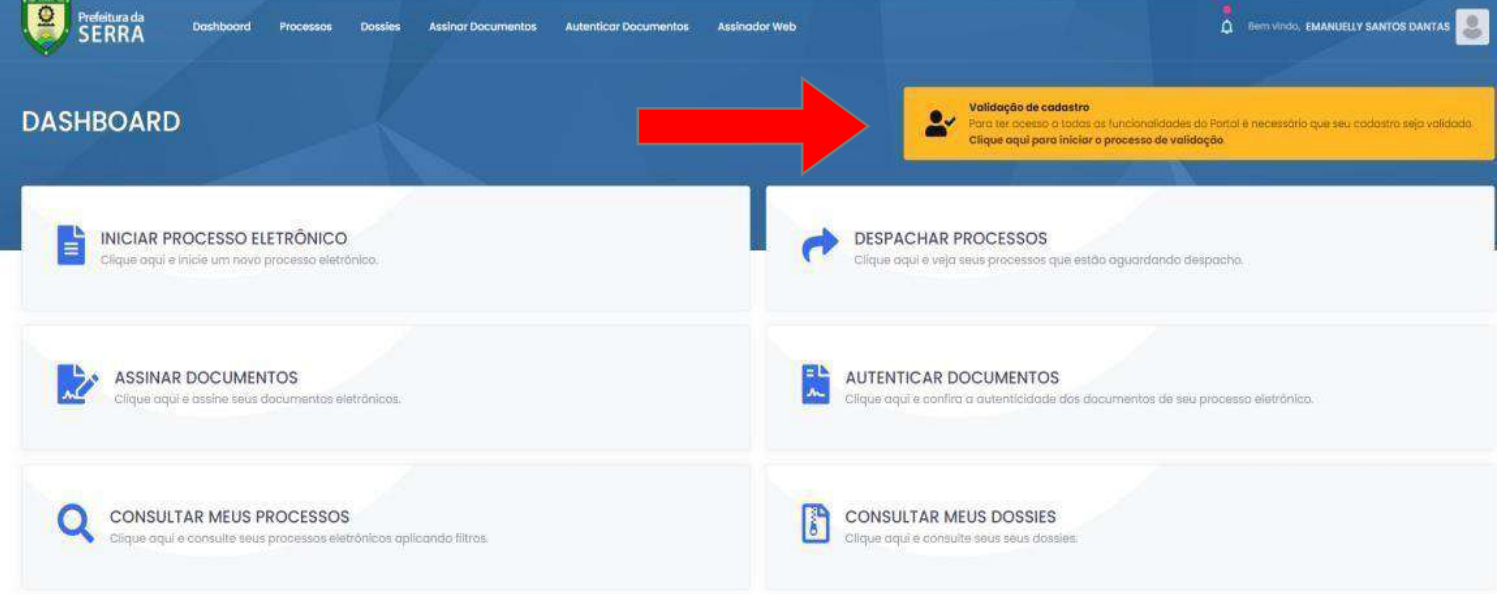

Após a validação, selecione a opção **INICIAR PROCESSO ELETRÔNICO** na página inicial: Selecione **SECRETARIA DE ADMINISTRAÇÃO E RH – SEAD** e logo em seguida **PROCESSO SELETIVO - SEAD:**

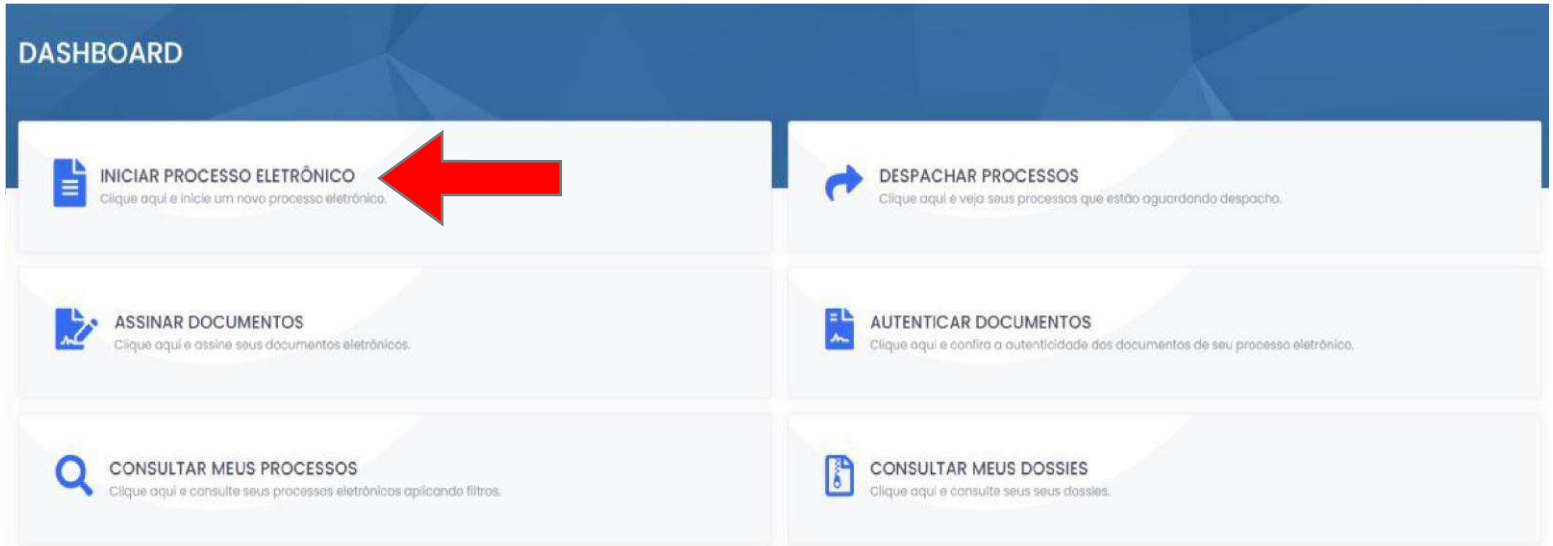

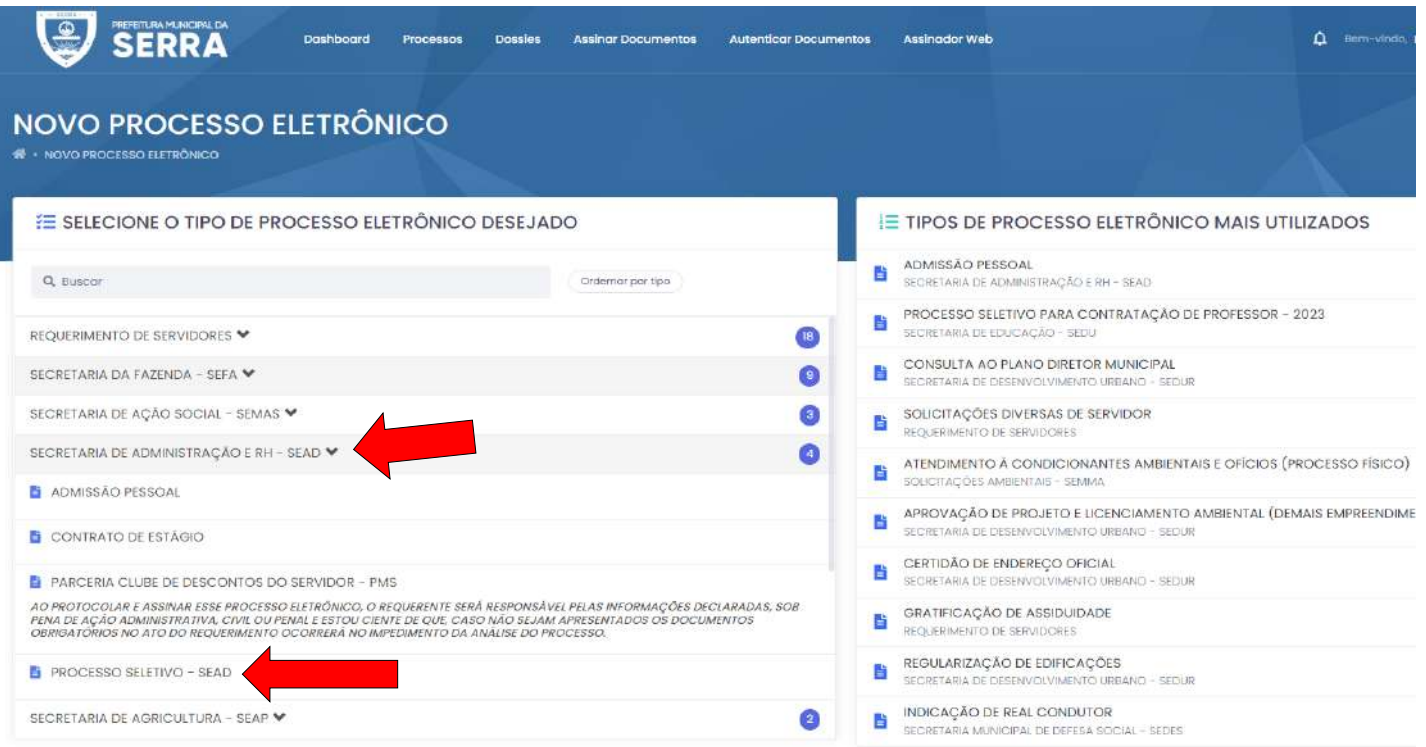

#### Preencha no campo **RESUMO DA SOLICITAÇÃO**, a convocação, o edital e sua classificação.

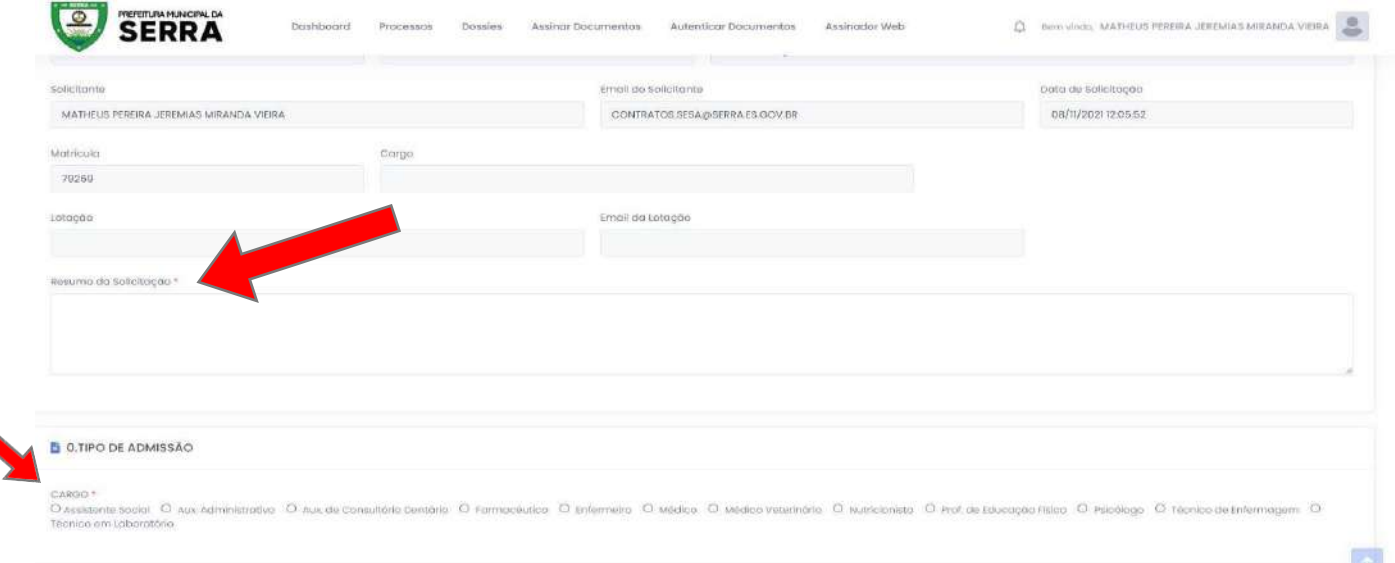

Preencha todos os campos e anexe os documentos no final da página. Inclua todos os documentos em apenas em PDF, acessando o site https://www.ilovepdf.com/pt, concluindo clique em Salvar e Protocolar.

**Após seguir todo o passo a passo, será gerado um número de processo, aguarde a análise da documentação, assim que analisada será dado um parecer ao candidato atraves de uma publicação no DIO/ES e no site da PMS.**

Ao finalizar todo o processo de análise da documentação, o candidato deverá assinar o contrato pelo mesmo Portal de abertura.

## Acessar **ASSINAR DOCUMENTOS:**

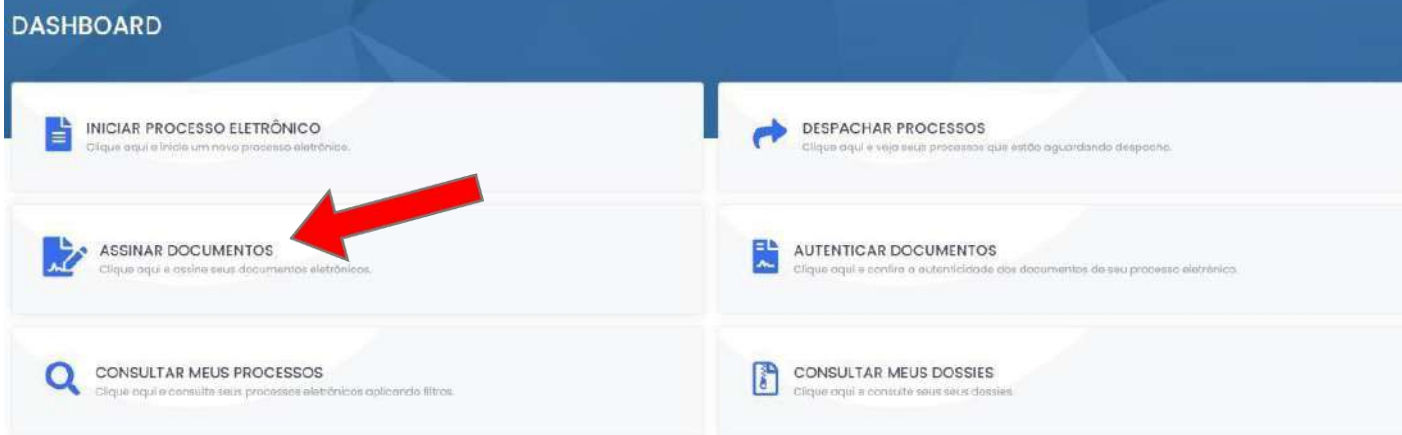

# **ASSINATURA ELETRÔNICA:**

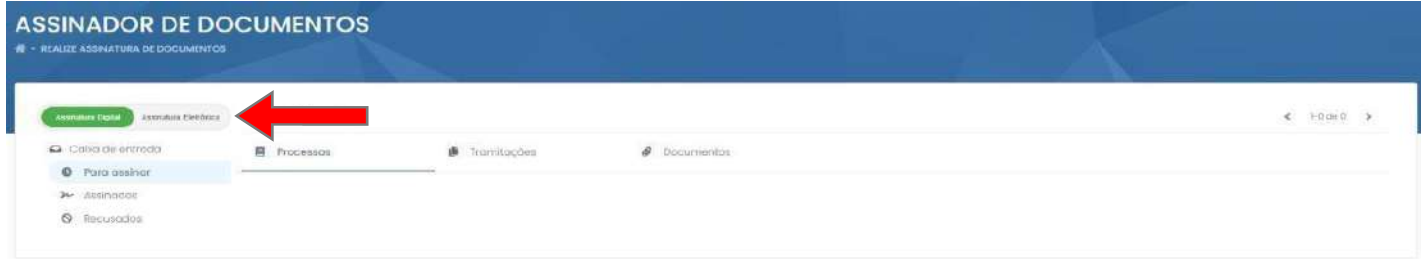

## **DOCUMENTOS:**

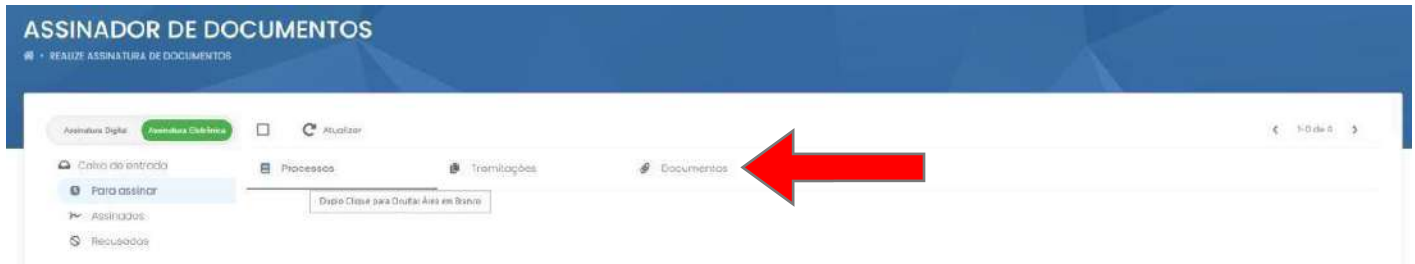

## **CAMPO ASSINAR:**

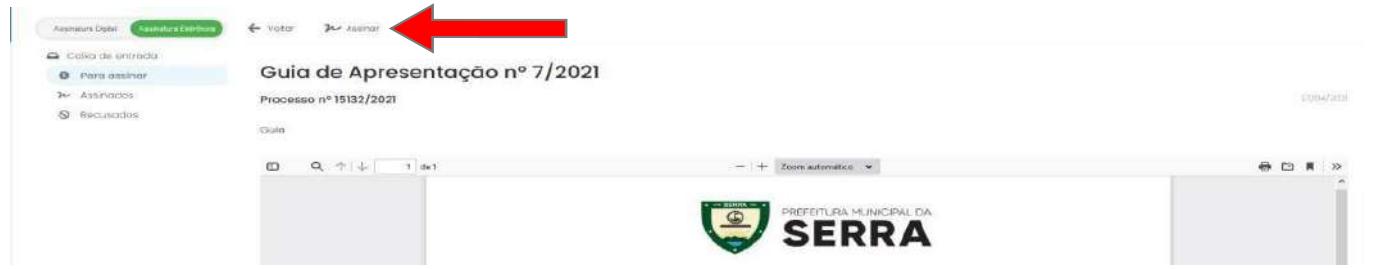